## نظام المعسكرات للتسجيل 2013

قام فريق أضف التقني بخلق و تطوير نظام للتسجيل خاص للمعسكرات بنظام دروبال ليتناسب مع التغير فمنهجية . المعسكر يتيح النظام للمعسكرين حرية الختيارفالمشاركة بين 4 ورش مختلفة خلل العشرة أيام الولي للمعسكر قبل إختيار ورشة التخصص

• ملف المعسكرين الشخصي

كل معسكر لديه ملف جاهز علي النظام بمعلومات عن سنه و بلده و معلومات التصال و المدرسة و إهتمامته و اذا لديه . أي مشاكل صحية عند وصول المعسكرين يتسلم كل معسكر تي شيرت بلون معين حسب المجوعة يتم تصوير المعسكر و تحميل صورته على النظام. . يستخدم المعسكرين ملفاتهم الشخصية عند التسجيل و يستخدم للمتابعة من قبل الدارة و المدربين كما يساعد الملف الشخصي للمعسكر على إنجاح و فعالية النظام التحفيزي.

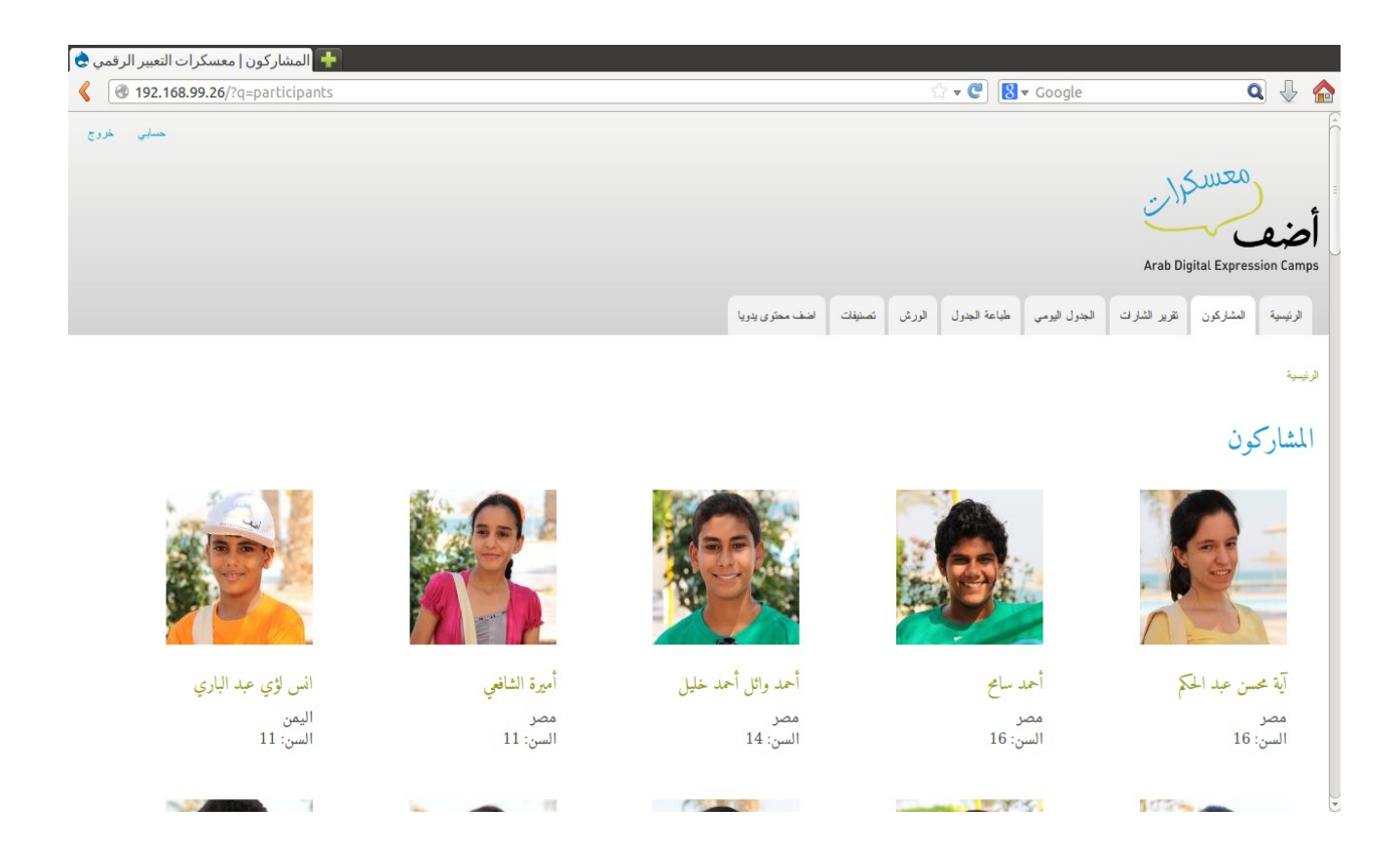

و فيما يلى صورة من الموقع للملف الشخصي

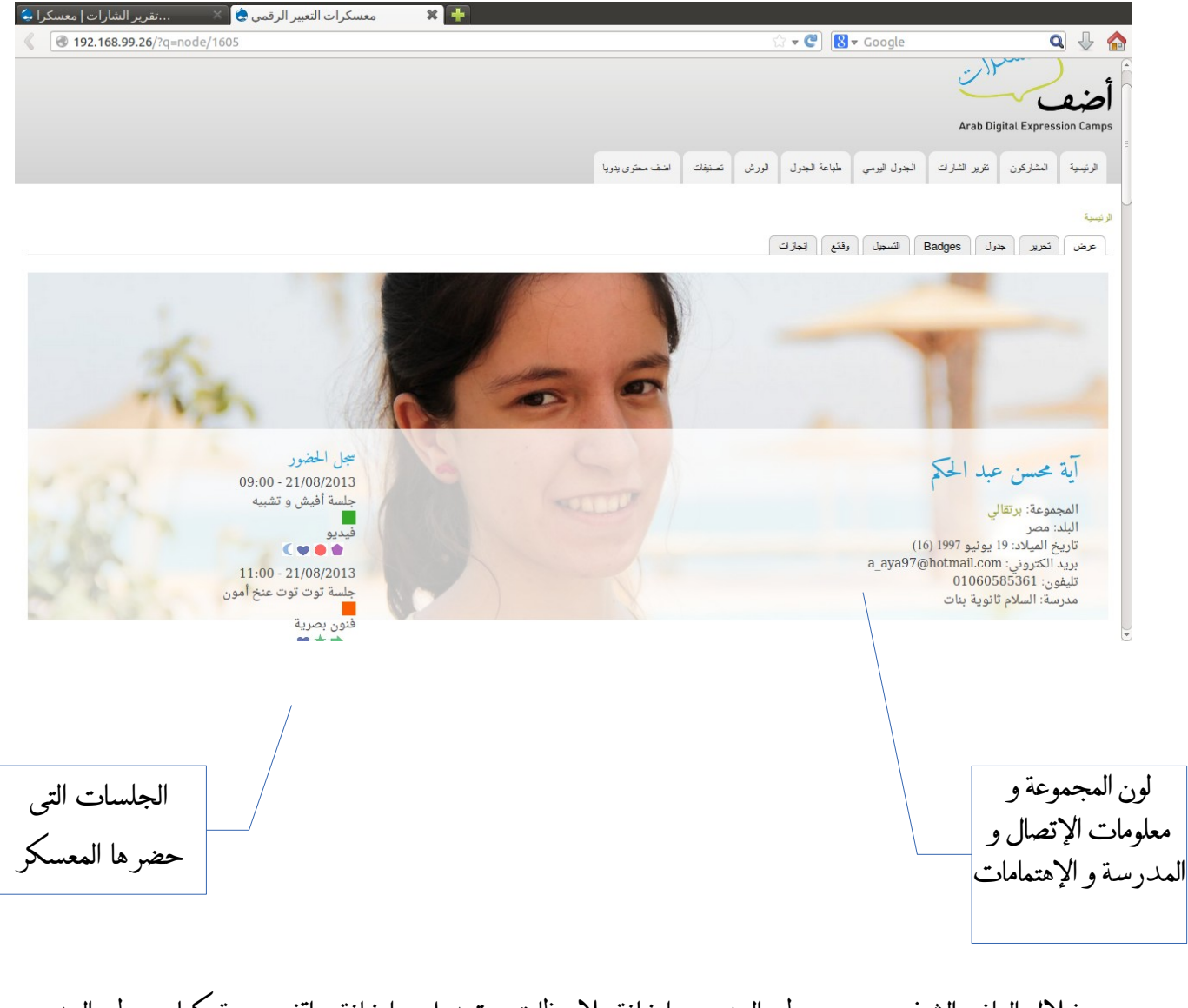

من خلال الملف الشخصي ، يستطيع المدرب إضافة ملاحظات و تعديل و إضافة مواقف معينة كما يستطيع المدرب جدول الفتى أو الفتية و تعديل الجدول حسب إحتياجات المعسكرين

الجدول اليومي للمعسكر كل مُعسِكر يستطع تلقى المساعدة من معلمه لاختيار المجال الذي يرغب في استكشافه. كل يوم هناك 5 . جلسات مختلفة تتم بالتوازي في خمس أماكن مختلفة في ذات الوقت كل جلسة لها وصف يسمح للمدربين مساعدة المُعسكرين على الاختيار ، كما أن ذلك موصول بوصف كامل للجلسات على ويكي أضف

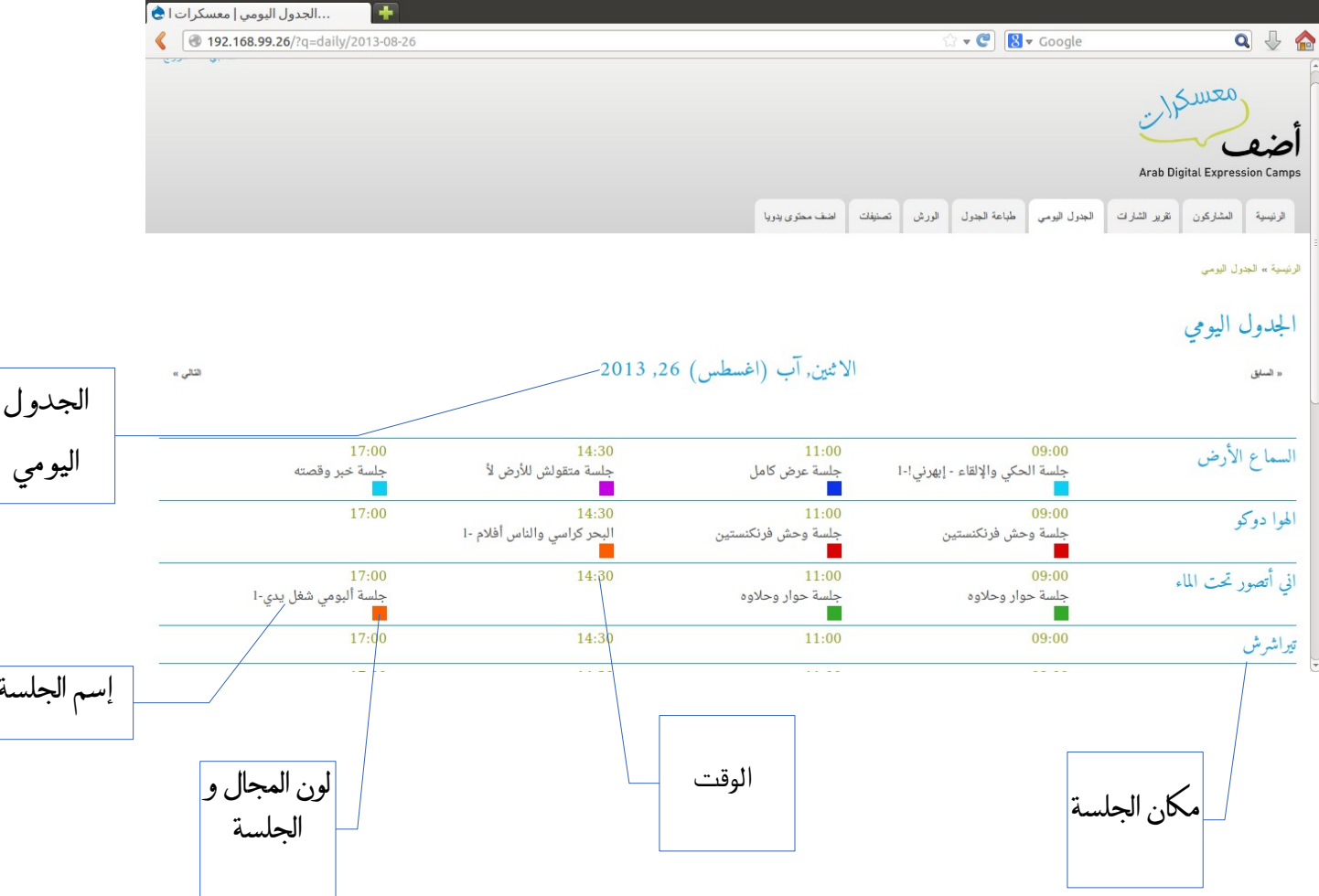

الجلسا

- **صفحة الحضور و الغياب**
- . بعد إنتهاء عملية التسجيل يصبح لكل ورشة قائمة بالسماء المسجلين قبل بداية كل جلسة يدخل المدرب على الموقع و يسجل أسامي الحضور

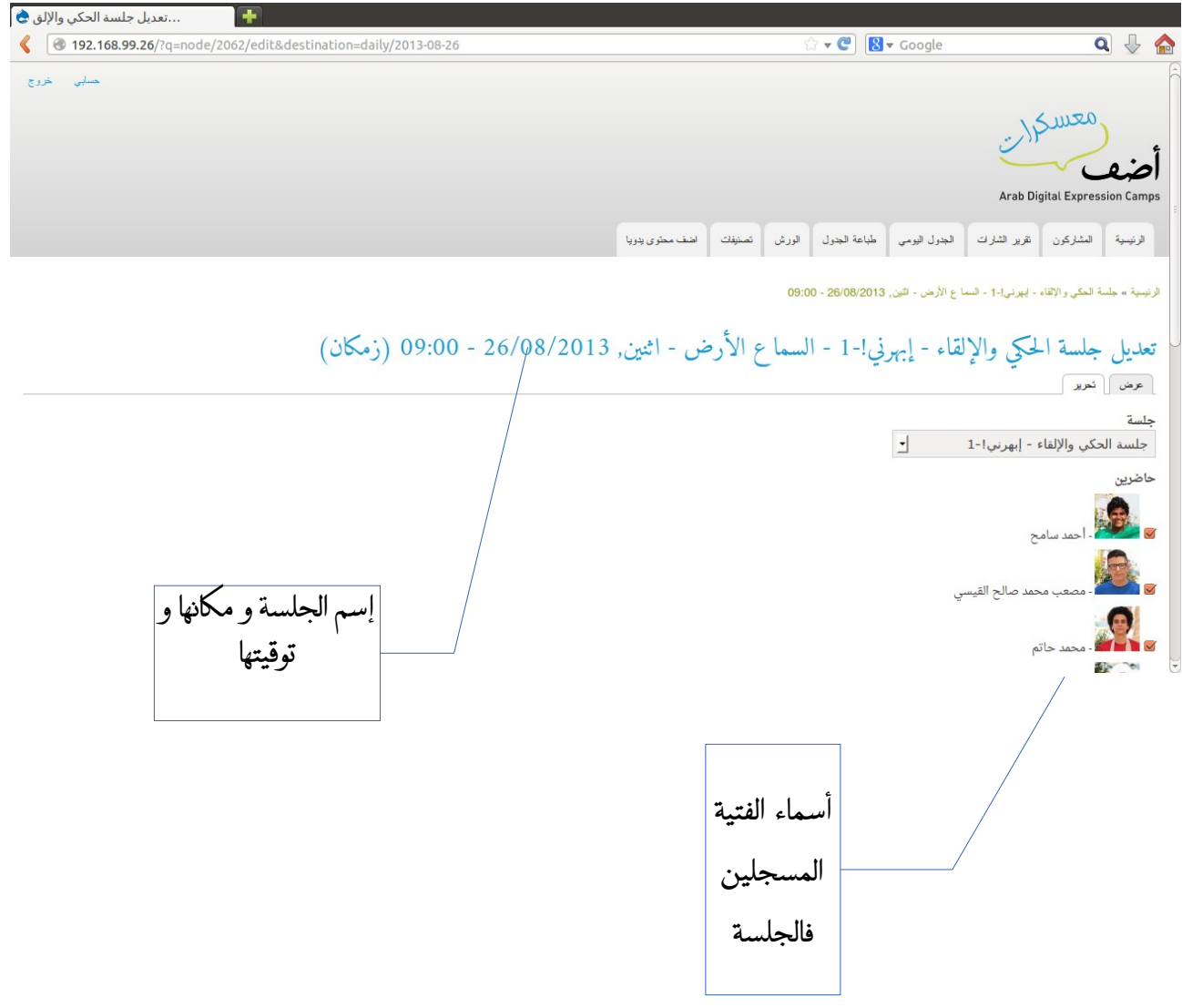

**صفحة التحفيز و النجازات** •

**بعد إنتهاء كل جلسة ، يقوم المدرب بإضافة ملحظات عن النجازات لكل معسكرخلل الجلسات التى** . **حضرها المعسكر مع المدرب النجازات ترتبط بالتميز فالمجال أو التميز فالهداف التربوية**

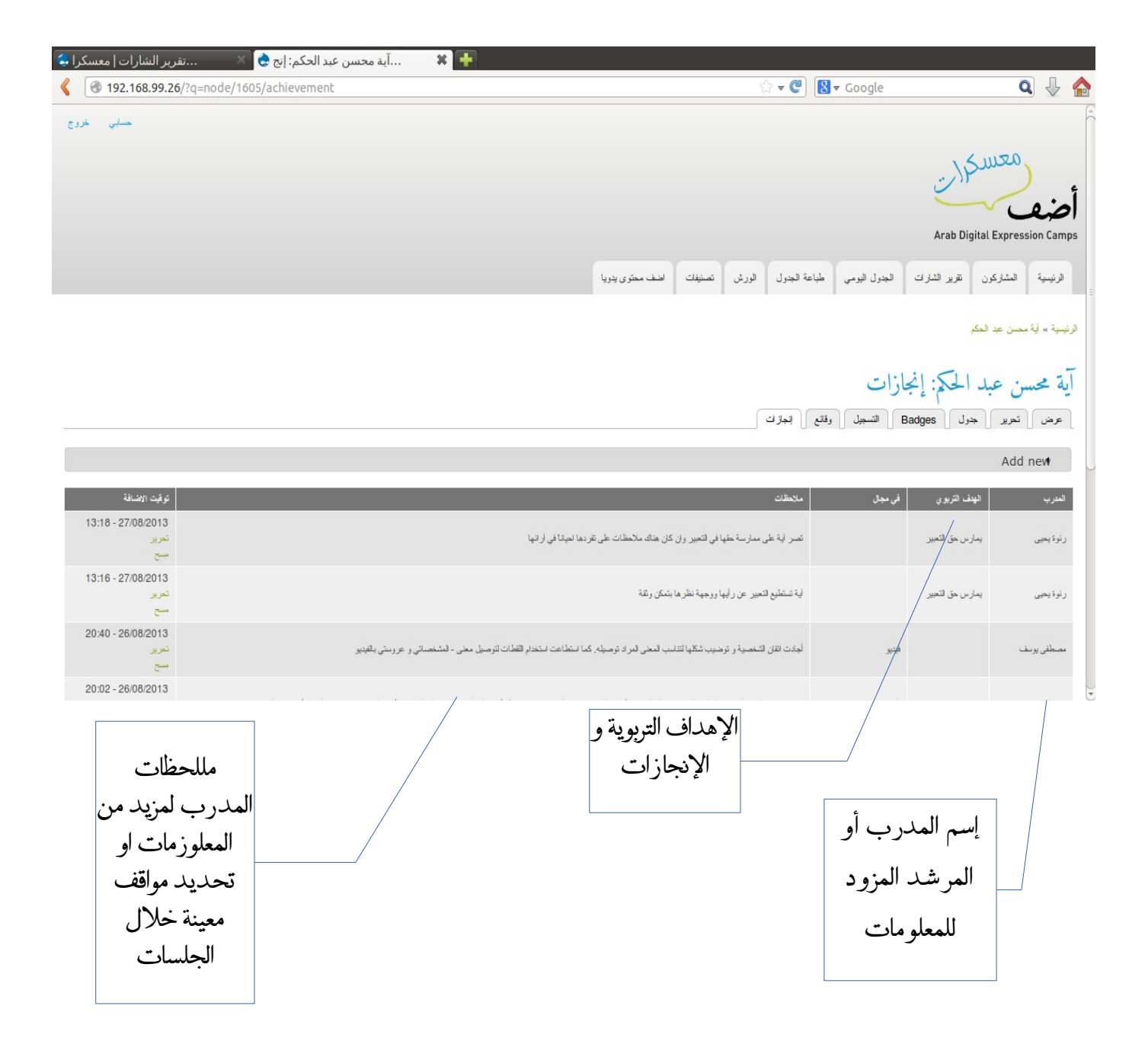